## PassTest Bessere Qualität , bessere Dienstleistungen!

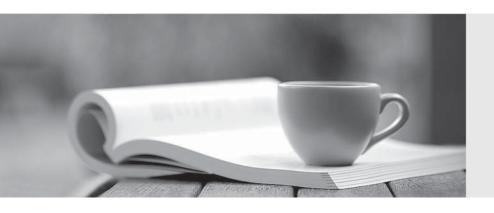

Q&A

http://www.passtest.de Einjährige kostenlose Aktualisierung **Exam** : **HP0-M98** 

Title : Advanced Scripting using

QTP 11 Software Exam

Version: DEMO

| 1.Shortcut Key for opening a new Function Library is:                                                                                                 |
|----------------------------------------------------------------------------------------------------|
| A.Shift + N                                                                                                    |
| B.Ctrl + Alt + N                                                                                                    |
| C.Shift + Alt + N                                                                                                    |
| D.CRTL + N                                                                                                    |
| Answer: C                                                                                                    |
| 2.We can work with multiple documents (test, component, or application area, function libraries) using the dialog box.                                |
| A.Display                                                                                                    |
| B.Panes                                                                                                    |
| C.Show                                                                                                    |
| D.Windows                                                                                                    |
| Answer: D                                                                                                    |
| 3.We cannot directly open the function libraries, regardless of whether they are associated with the currently open test.  A.True  B.False  Answer: B |
| 4.What is the shortcut key to open a Step Generator.  A.F6  B.F5  C.F2  D.F7  Answer: D                                                               |
| 5.Shortcut Key for Closing all open Function Libraries in one go.  A.None of these  B.Ctrl + Alt + C  C.Shift + N  D.Shift + A + C  Answer: A         |
| 6.The toolbar contains buttons for recording and running our test.  A.Standard  B.Automation  C.Tools  D.Edit  Answer: B                              |
| 7.What is the shortcut key for opening an Object Repository. A.Ctrl + R                                                                               |

| B.Shift + R C.Alt + R D.Shift + O + R Answer: A                                                |
|------------------------------------------------------------------------------------------------|
| 8. The shortcut keys for Record, Stop and Run respectively are.                                |
| A.F4,F3,F5                                                                                     |
| B.F4,F5,F3                                                                                     |
| C.F3, F5, F4                                                                                   |
| D.F3, F4, F5                                                                                   |
| Answer: D                                                                                      |
| 9.We can open and work on.                                                                     |
| A.Multiple function libraries simultaneously                                                   |
| B.Nine function libraries simultaneously                                                       |
| C.One function library at a time                                                               |
| D.Two function libraries simultaneously                                                        |
| Answer: A                                                                                      |
| 10.Shortcut key to Insert/Remove a breakpoint is.                                              |
| A.Shift + b                                                                                    |
| B.F8                                                                                           |
| C.F9                                                                                           |
| D.Ctrl + b                                                                                     |
| Answer: C                                                                                      |
| 11.Shortcut Key for Commenting out the current row, or selected rows./                         |
| A.Shift + M                                                                                    |
| B.Ctrl + M                                                                                     |
| C.Ctrl + C                                                                                     |
| D.Shift + C                                                                                    |
| Answer: B                                                                                      |
| 12.QuickTest has built-in toolbars.                                                            |
| A.8                                                                                            |
| B.6                                                                                            |
| C.7                                                                                            |
| D.5                                                                                            |
| Answer: A                                                                                      |
| 13.The runs only the current line of the script.If the current line calls a method, the method |
| is displayed in the view but is not performed.                                                 |
| A.Step Till                                                                                    |
| B.Step Out                                                                                     |

| C.Step Over D.Step Into Answer: D                                                                                                    |
|----------------------------------------------------------------------------------------------------|
| 14.Panes in QTP can have one of the following states docked or floating.  A.True  B.False  Answer: A                                                                                                    |
| 15.Function Definition Generator in found in which menu option. A.File B.View C.Tools D.Insert Answer: D                                                                                                    |
| 16.To expand all the steps in the keyword view which option We would use from the View menu.  A.Expand Rows B.Expand C.Expand All D.Expand Items  Answer: C                                                                 |
| 17.What is the shortcut key to Clear all Breakpoints.  A.Alt + Ctrl + F9  B.Alt + Shift + F9  C.Ctrl + Shift + F9  D.Shift + Ctrl + F9  Answer: C                                                                           |
| 18.The runs only the current line of the script.When the current line calls a method, the method is performed in its entirety, but is not displayed in the view.  A.Step Into B.Step Till C.Step Over D.Step Out  Answer: C |
| 19.QuickTest enables us to open and work A.On nine test at a time B.On two tests at a time C.On one test at a time D.On predefined number of tests at a time Answer: C                                                      |

20.We can manage the test actions and the test or function library steps using the...menu commands

A.Automation

B.Tools

C.File

D.Edit

Answer: D